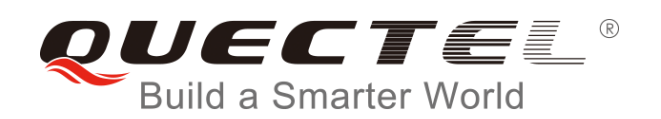

# **BG96 FTP AT Commands Manual**

**LTE Module Series**

Rev. BG96\_FTP\_AT\_Commands\_Manual\_V1.0

Date: 2017-06-22

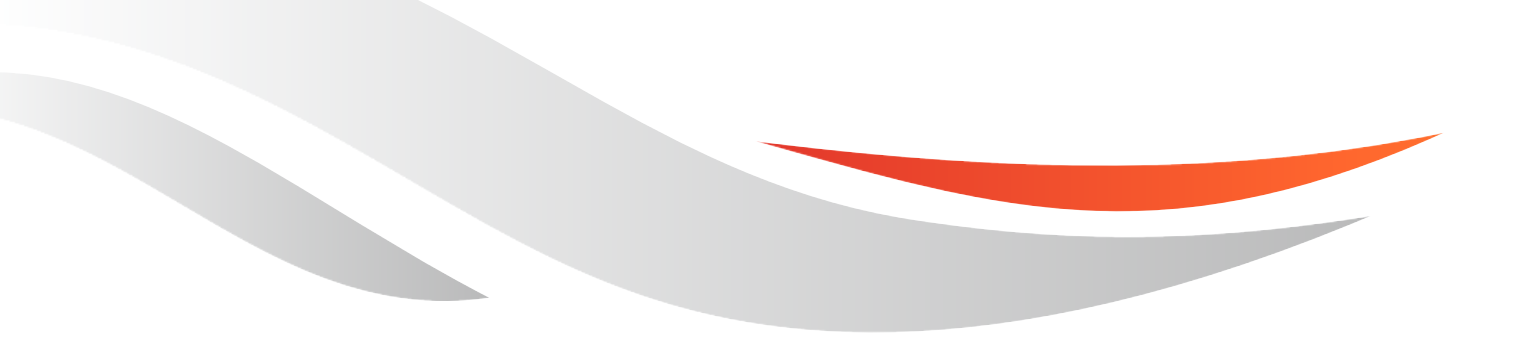

[www.quectel.com](http://www.quectel.com/)

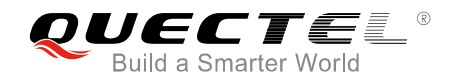

#### **Our aim is to provide customers with timely and comprehensive service. For any assistance, please contact our company headquarters:**

#### **Quectel Wireless Solutions Co., Ltd.**

7<sup>th</sup> Floor, Hongye Building, No.1801 Hongmei Road, Xuhui District, Shanghai 200233, China Tel: +86 21 5108 6236 Email: [info@quectel.com](mailto:info@quectel.com)

#### **Or our local office. For more information, please visit:**

<http://www.quectel.com/support/salesupport.aspx>

#### **For technical support, or to report documentation errors, please visit:**

<http://www.quectel.com/support/techsupport.aspx> Or email to: [Support@quectel.com](mailto:Support@quectel.com)

#### **GENERAL NOTES**

QUECTEL OFFERS THE INFORMATION AS A SERVICE TO ITS CUSTOMERS. THE INFORMATION PROVIDED IS BASED UPON CUSTOMERS' REQUIREMENTS. QUECTEL MAKES EVERY EFFORT TO ENSURE THE QUALITY OF THE INFORMATION IT MAKES AVAILABLE. QUECTEL DOES NOT MAKE ANY WARRANTY AS TO THE INFORMATION CONTAINED HEREIN, AND DOES NOT ACCEPT ANY LIABILITY FOR ANY INJURY, LOSS OR DAMAGE OF ANY KIND INCURRED BY USE OF OR RELIANCE UPON THE INFORMATION. ALL INFORMATION SUPPLIED HEREIN IS SUBJECT TO CHANGE WITHOUT PRIOR NOTICE.

#### **COPYRIGHT**

THE INFORMATION CONTAINED HERE IS PROPRIETARY TECHNICAL INFORMATION OF QUECTEL CO., LTD. TRANSMITTING, REPRODUCTION, DISSEMINATION AND EDITING OF THIS DOCUMENT AS WELL AS UTILIZATION OF THE CONTENT ARE FORBIDDEN WITHOUT PERMISSION. OFFENDERS WILL BE HELD LIABLE FOR PAYMENT OF DAMAGES. ALL RIGHTS ARE RESERVED IN THE EVENT OF A PATENT GRANT OR REGISTRATION OF A UTILITY MODEL OR DESIGN.

*Copyright © Quectel Wireless Solutions Co., Ltd. 2017. All rights reserved.*

<span id="page-2-0"></span>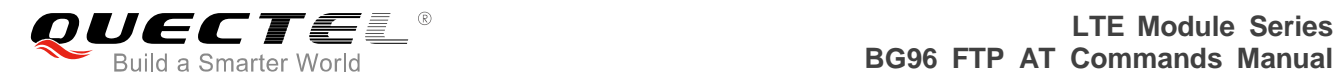

## **About the Document**

## **History**

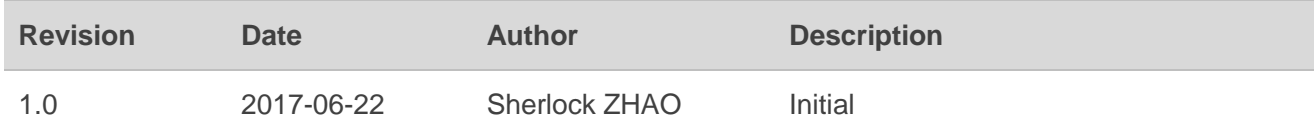

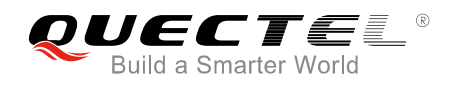

## <span id="page-3-0"></span>**Contents**

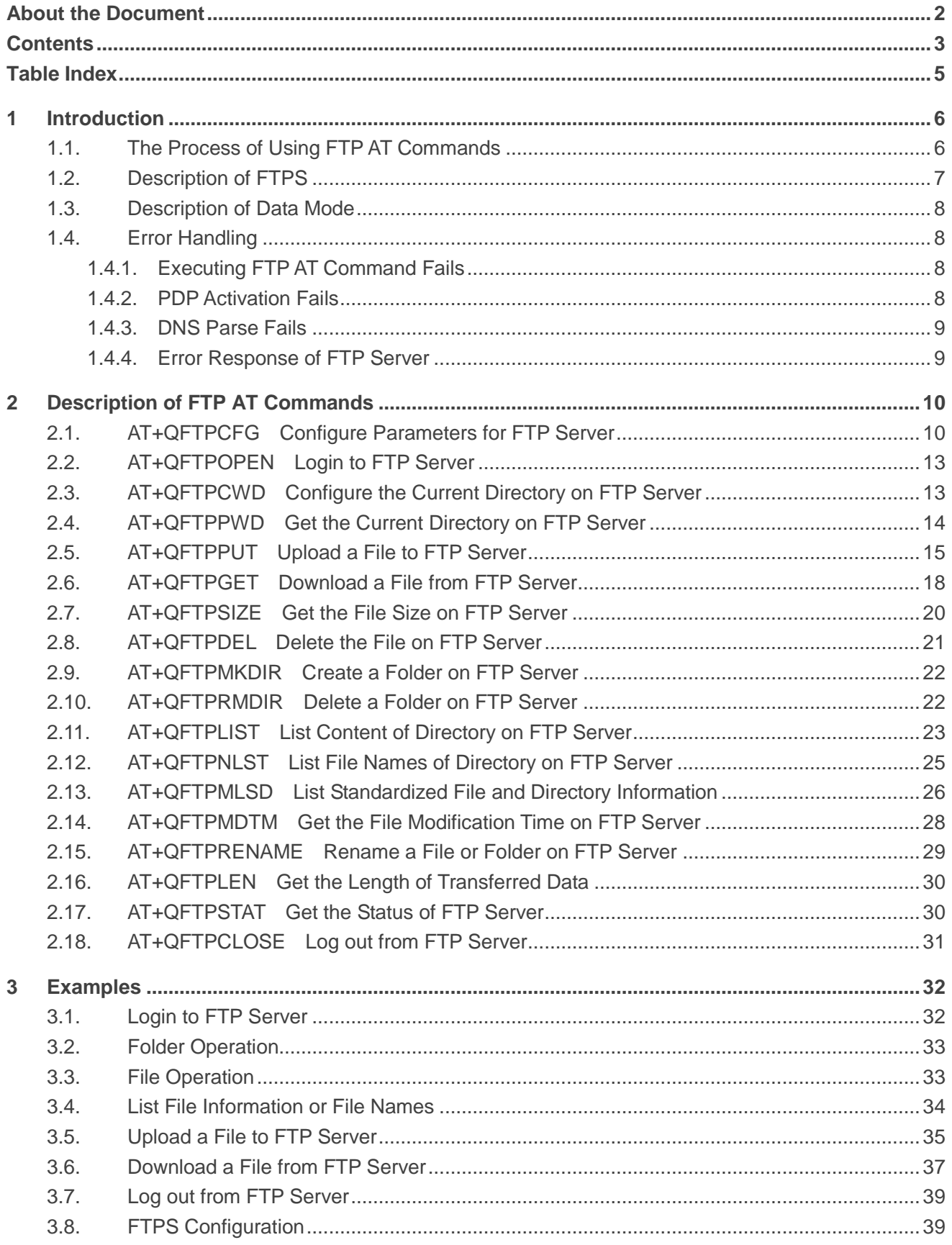

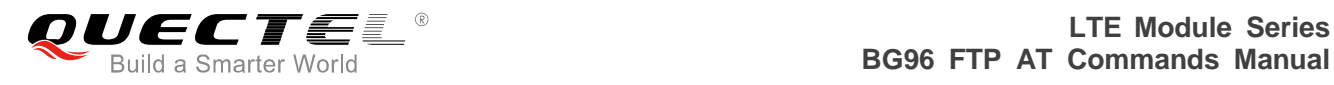

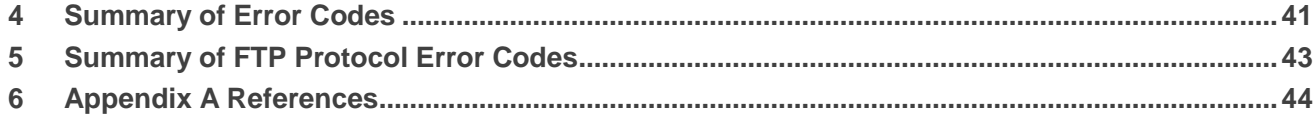

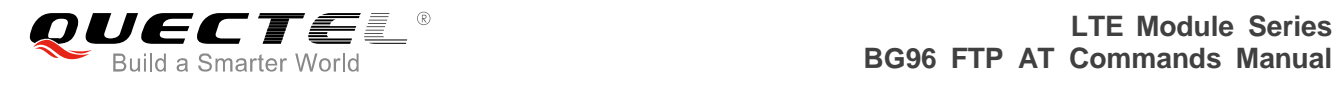

## <span id="page-5-0"></span>**Table Index**

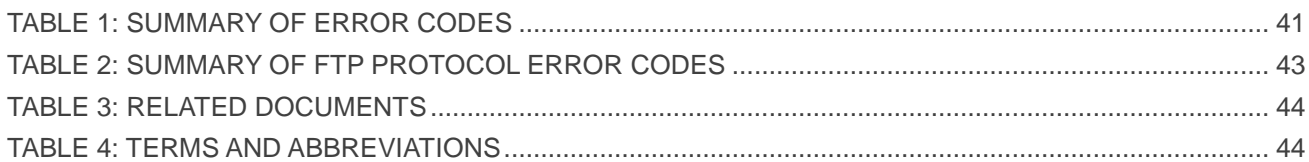

<span id="page-6-0"></span>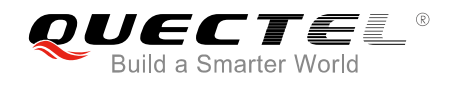

## **1 Introduction**

BG96 provides FTP application to FTP server. This document is a reference guide to all the AT commands defined for FTP.

## <span id="page-6-1"></span>**1.1. The Process of Using FTP AT Commands**

As the BG96 module supports FTP protocol, the file and directory on FTP server can be operated via FTP AT commands. The general process is as follows:

#### **Step 1: Configure and activate a PDP context.**

- 1) Configure <APN>, <username>, <password> and other parameters of a PDP context by AT+QICSGP. Please refer to *Quectel\_BG96\_TCP(IP)\_AT\_Commands\_Manual* for details. If QoS settings need to be updated, configure them by AT+CGQMIN, AT+CGEQMIN, AT+CGQREQ and AT+CGEQREQ commands. For more details, please refer to *Quectel\_BG96\_AT\_Commands\_Manual*.
- 2) Activate the PDP context via AT+QIACT.
- 3) Configure the PDP context ID for FTP by AT+QFTPCFG="contextid",<contextID>. The PDP context should be activated first.

#### **Step 2: Configure user account and FTP server.**

- 1) Configure account information by AT+QFTPCFG="account",<username>,<password>.
- 2) Configure file type by AT+QFTPCFG="filetype",<file type>. The file type of the transferred data between FTP server and client can be binary data or ASCII data.
- 3) Configure the transfer mode by AT+QFTPCFG="transmode",<transmode>. The transfer mode means either the FTP server or client listens on a port for data connection.
- 4) Configure the response timeout value by AT+QFTPCFG="rsptimeout",<timeout>.

#### **Step 3: Login to FTP server.**

Login to FTP server by AT+QFTPOPEN=<hostname>,<port>. If "+QFTPOPEN: 0,0" URC is returned, it indicates the operation is successful.

#### **Step 4: File operation.**

- 1) Set the current directory by AT+QFTPCWD.
- 2) Upload a file to FTP server.
	- a) Upload a file to RAM, UFS or SD via AT+QFUPL, then upload the file to FTP server by AT+QFTPPUT. After uploading the file to FTP server successfully, the file should be deleted

by AT+QFDEL. For more details, please refer to *Quectel\_BG96\_FILE\_Application\_Note*.

- b) Upload a file to FTP server through COM port by AT+QFTPPUT, then the module will enter into data mode. "+++" can be inputted to finish the file uploading process.
- 3) Download a file from FTP server by AT+QFTPGET. The file can be outputted to COM port or saved to RAM, UFS or SD. If the file is outputted to COM port, the module will enter into data mode.
- 4) Get the size of the file on FTP server by AT+QFTPSIZE.
- 5) Get the length of data transferred between FTP server and client by AT+QFTPLEN.
- 6) Delete a file on FTP server by AT+QFTPDEL.
- 7) Rename a file on FTP server by AT+QFTPRENAME.

#### **Step 5: Directory operation on FTP server.**

- 1) Set the current directory by AT+QFTPCWD.
- 2) Create a directory by AT+QFTPMKDIR.
- 3) List the content of a directory by AT+QFTPLIST.
- 4) List file names of a directory by AT+QFTPNLST.
- 5) Rename a directory by AT+QFTPRENAME.
- 6) Delete a directory by AT+QFTPRMDIR.
- 7) List standardized file and directory information by AT+QFTPMLSD.
- 8) Get the file modification time on FTP server by AT+QFTPMDTM.

#### **Step 6: Close connection with FTP server.**

Close the connection with FTP server by AT+QFTPCLOSE. If "+QFTPCLOSE: 0,0" URC is reported, it indicates the operation is successful. **Step 3** to **Step 6** can be repeated.

#### **Step 7: Deactivate PDP context.**

Deactivate the PDP context by AT+QIDEACT=<contextID>. For more details, please refer to *Quectel\_BG96\_TCP(IP)\_AT\_Commands\_Manual*.

## <span id="page-7-0"></span>**1.2. Description of FTPS**

BG96 supports FTPS client. FTPS means all data from control connection or data connection is SSL/TLS encrypted. The only difference between FTPS and FTP lies in the AT+QFTPCFG and AT+QFTPOPEN commands.

If module works as FTPS client, the steps below should be followed:

- 1. Execute AT+QFTPCFG="ssltype",1.
- 2. Execute AT+QFTPCFG="sslctxid",<sslctxid> to select a <sslctxid>.
- 3. Execute AT+QSSLCFG to configure the selected <sslctxid>. For more details, please refer to *Quectel\_BG96\_SSL\_AT\_Commands\_Manual*.
- 4. Login to FTPS server. The ports of FTPS and FTP server are different. The port of FTPS server

depends on FTPS server provider, and it is 990 usually.

5. If the module has been logged into FTPS server successfully, all other operations are the same as FTP client does, except that FTPS does not support active mode currently, so AT+QFTPCFG="transmode",1 must be set.

## <span id="page-8-0"></span>**1.3. Description of Data Mode**

The COM port of BG96 module has two working modes: AT command mode and data mode. In AT command mode, the inputted data via COM port will be treated as AT command, while in data mode, it will be treated as data.

Inputting "+++" or pulling up DTR (AT&D1 should be set first) can make the module exit from data mode. To prevent the "+++" from being misinterpreted as data, the following sequence should be followed:

- 1) Do not input any character within 1s or longer before inputting "+++".
- 2) Input "+++" within 1s, and no other characters can be inputted during the time.
- 3) Do not input any character within 1s after "+++" has been inputted.

When AT+QFTPPUT, AT+QFTPGET, AT+QFTPLIST and AT+QFTPNLST are executed, if the local file path is "COM:", which means data will be received from or outputted to COM port, the COM port will enter into data mode. Customers can exit from data mode by inputting "+++" or changing DTR level from low to high. In addition, customers can reenter data mode by executing ATO command after AT+QFTPGET, AT+QFTPLIST and AT+QFTPNLST are executed. And customers cannot reenter data mode via ATO when after AT+QFTPPUT is executed.

## <span id="page-8-1"></span>**1.4. Error Handling**

#### <span id="page-8-2"></span>**1.4.1. Executing FTP AT Command Fails**

When executing FTP AT commands, if "ERROR" response is received from the module, please check whether the U(SIM) card is inserted and whether it is "+CPIN: Ready" returned when executing AT+CPIN?.

#### <span id="page-8-3"></span>**1.4.2. PDP Activation Fails**

If it is failed to activate a PDP context by AT+QIACT command, please check the following configurations:

- 1. Query whether the PS domain is attached or not by AT+CGATT? command, if not, please execute AT+CGATT=1 command to attach the PS domain.
- 2. Query the PS domain status by AT+CGREG? command and make sure the PS domain has been

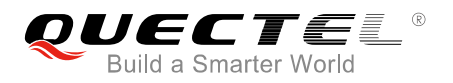

registered.

- 3. Query the PDP context parameters by AT+QICSGP command and make sure the APN of the specified PDP context has been set.
- 4. Make sure the specified PDP context ID is neither used by PPP nor activated via AT+CGACT command.
- 5. According to 3GPP specifications, the module only supports three PDP contexts activated simultaneously, so customers must make sure the number of activated PDP contexts is less than 3.

If all above configurations are correct, but activating the PDP context by AT+QIACT command still fails, please reboot the module to resolve this issue. After rebooting the module, please check the configurations mentioned above at least three times and each time at an interval of 10 minutes to avoid frequently rebooting the module.

#### <span id="page-9-0"></span>**1.4.3. DNS Parse Fails**

When executing AT+QFTPOPEN command, if "+QFTPOPEN: 604,0" is returned, please check the following aspects:

- 1. Make sure the domain name of FTP server is valid.
- 2. Query the status of the PDP context by AT+QIACT? command to make sure the specified PDP context has been activated successfully.

#### <span id="page-9-1"></span>**1.4.4. Error Response of FTP Server**

If the <protocol error> in "+QFTPXX: <err>,<protocol error>" is not 0, it indicates the error code replied from FTP server. Customers can check the issue depending on the protocol error code. For example, if <protocol\_error> is 530 (Not logged in, please refer to *Chapter 5*), it indicates <username> or <password> may be wrong. If <protocol\_error> is 550 (Requested action not taken. File unavailable. Please refer to **Chapter 5**), it means the file or directory may not exist. For more details, please refer to the document *RFC959* (File Transfer Protocol).

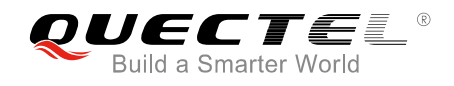

# <span id="page-10-0"></span>**2 Description of FTP AT Commands**

## <span id="page-10-1"></span>**2.1. AT+QFTPCFG Configure Parameters for FTP Server**

The command is used to configure FTP server, user account, file type, transfer mode and context ID. If the Write Command only executes one parameter, it will query the current settings.

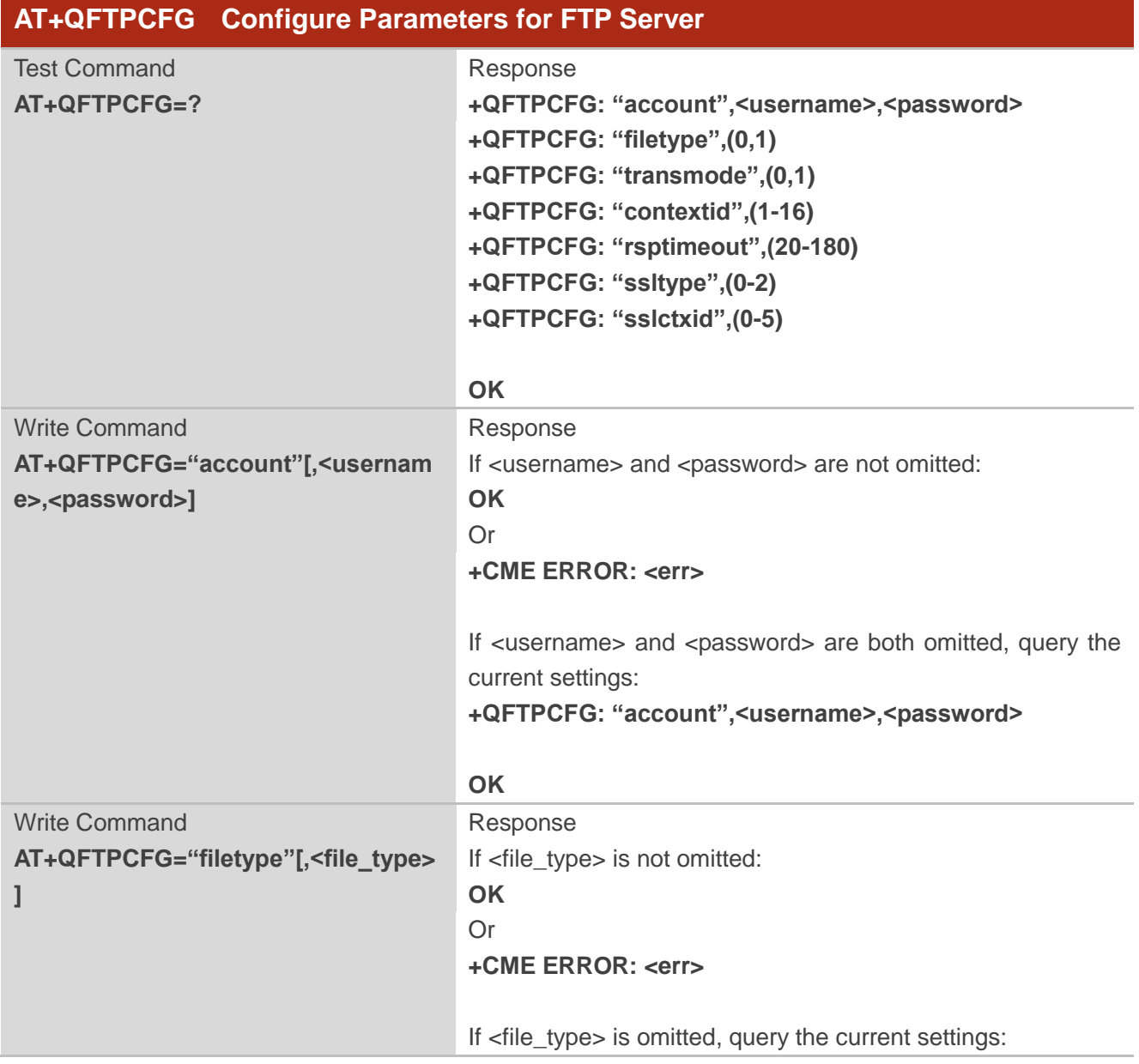

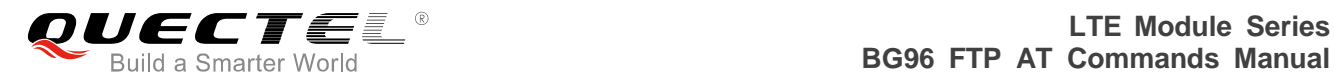

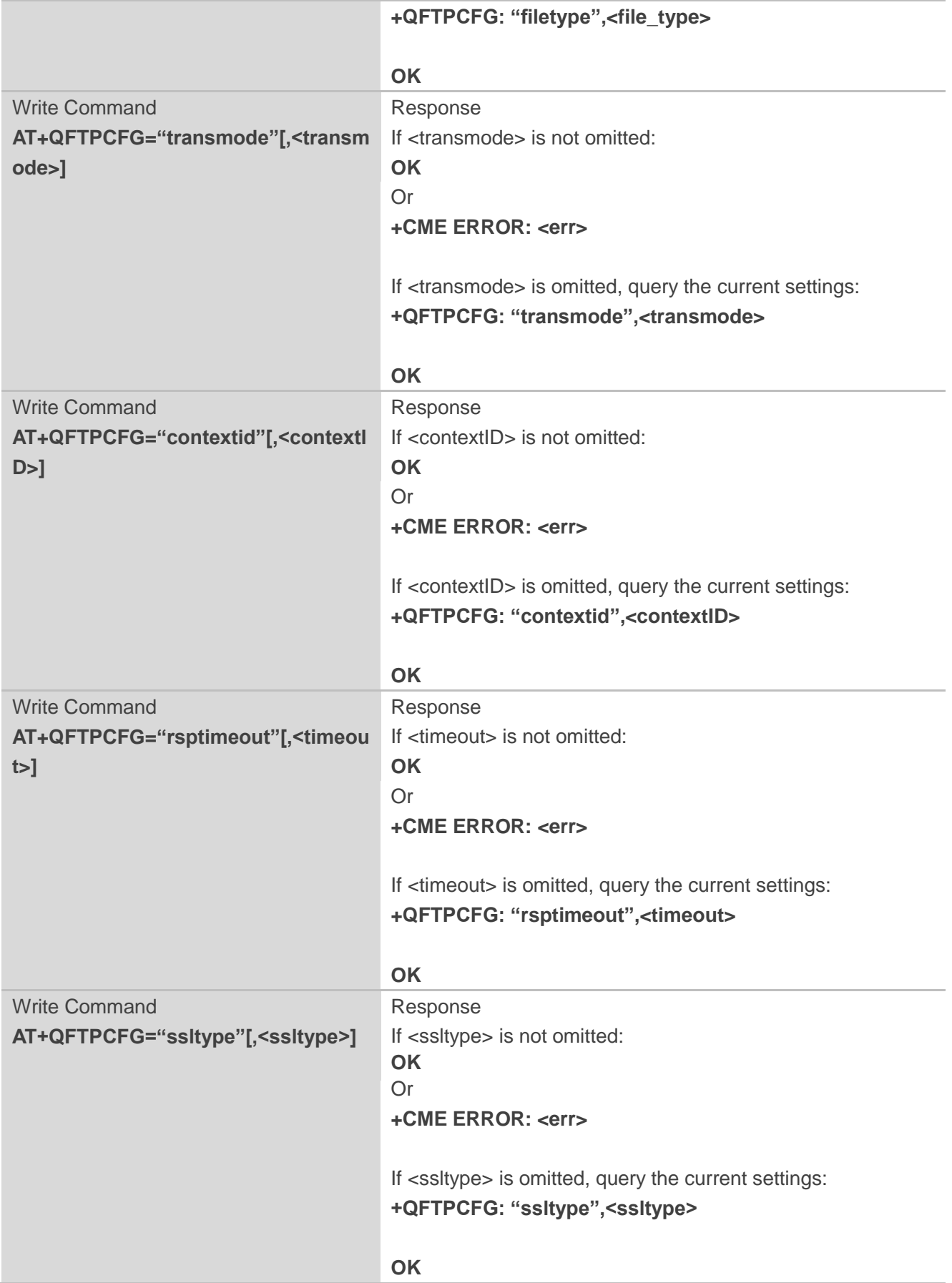

![](_page_12_Picture_0.jpeg)

![](_page_12_Picture_201.jpeg)

#### **Parameter**

![](_page_12_Picture_202.jpeg)

## <span id="page-13-0"></span>**2.2. AT+QFTPOPEN Login to FTP Server**

The command is used to login to FTP server. The PDP context should be activated by AT+QIACT first. "+QFTPOPEN: <err>,<protocol\_error>" indicates the operation result of QT+QFTPOPEN and it should be outputted within <timeout> configured by AT+QFTPCFG.

![](_page_13_Picture_197.jpeg)

#### **Parameter**

![](_page_13_Picture_198.jpeg)

#### **Example**

![](_page_13_Picture_199.jpeg)

**+QFTPOPEN: 0,0** 

## <span id="page-13-1"></span>**2.3. AT+QFTPCWD Configure the Current Directory on FTP Server**

The command is used to configure the current directory on FTP server. If "OK" is returned, "+QFTPCWD: <err>,<protocol\_error>" should be outputted within <timeout> configured by AT+QFTPCFG. All the files and directory operation will be configured in the current directory.

![](_page_14_Picture_0.jpeg)

#### **AT+QFTPCWD Configure the Current Directory on FTP Server**

![](_page_14_Picture_197.jpeg)

#### **Parameter**

![](_page_14_Picture_198.jpeg)

## <span id="page-14-0"></span>**2.4. AT+QFTPPWD Get the Current Directory on FTP Server**

The command is used to get the current directory on FTP server. If "OK" is returned, "+QFTPPWD: 0,<path\_name>" or "+QFTPPWD: <err>> <protocol\_error>" should be outputted within <timeout> configured by AT+QFTPCFG.

![](_page_14_Picture_199.jpeg)

![](_page_15_Picture_0.jpeg)

#### **Parameter**

![](_page_15_Picture_232.jpeg)

## <span id="page-15-0"></span>**2.5. AT+QFTPPUT Upload a File to FTP Server**

The command is used to upload a file to FTP server. The file data can be uploaded via COM port, and then the module will enter into data mode. Inputting "+++" can abort the file uploading. A local file can be uploaded to FTP server and the file can be RAM, UFS or SD files. A file can be uploaded to RAM, UFS or SD by AT+QFUPL, and then be uploaded to FTP server via AT+QFTPPUT command. After a file is uploaded successfully, the file can be deleted by AT+QFDEL. For more details, please refer to *Quetel\_BG96\_FILE\_Application\_Note*.

A file can be uploaded from specified file position by <startpos> parameter. If the <local\_name> is "COM:", "CONNECT" should be outputted within <timeout> configured by AT+QFTPCFG. If the <local\_name> is not "COM:", "OK" will be outputted first, and then "+QFTPPUT: 0,<transferlen>" will be outputted after data has been transferred completely.

If the module has entered into data mode or the <local\_name> is not "COM:", the <timeout> configured by AT+QFTPCFG indicates the maximum interval time between two packets of received/transmitted data.

![](_page_15_Picture_233.jpeg)

![](_page_16_Picture_0.jpeg)

![](_page_16_Picture_221.jpeg)

#### **Parameter**

![](_page_16_Picture_222.jpeg)

![](_page_17_Picture_0.jpeg)

#### **Example**

![](_page_17_Picture_188.jpeg)

![](_page_18_Picture_0.jpeg)

**+QFTPPUT: 0,1000 AT+QFDEL="RAM:test1.txt" OK**

## <span id="page-18-0"></span>**2.6. AT+QFTPGET Download a File from FTP Server**

The command is used to download a file from FTP server. The file can be outputted via COM port by AT+QFTPGET="filename","COM:". The module will enter into data mode on receiving data from server. After the data is transferred completely, the module will exit from data mode automatically and output "QFTPGET: 0,<transferlen>". The file can be saved to RAM, UFS or SD by AT+QFTPGET="filename","RAM:localname", AT+QFTPGET="filename","UFS:localname" or AT+QFTPGET="filename","SD:localname". After the file has been transferred completely, the module will output "+QFTPGET: 0,<transferlen>".

If the <local name> is "COM:", "CONNECT" should be outputted within <timeout> configured by AT+QFTPCFG. If the <local\_name> is not "COM:", "OK" will be outputted first, and then "+QFTPGET: 0,<transferlen>" will be outputted after data has been transferred completely.

![](_page_18_Picture_213.jpeg)

If the module has entered into data mode or the <local\_name> is not "COM:", the <timeout> configured by AT+QFTPCFG indicates the maximum interval time between two packets of received/transmitted data.

![](_page_19_Picture_0.jpeg)

![](_page_19_Picture_243.jpeg)

#### **Parameter**

![](_page_19_Picture_244.jpeg)

#### **Example**

//Download a file and the file is outputted via COM port.

#### **AT+QFTPGET="test.txt","COM:",0**

**CONNECT <Output file data> OK**

#### **+QFTPGET: 0,1000**

//Download a file and the file is outputted via COM port twice in 500 bytes each time.

![](_page_19_Picture_245.jpeg)

//The size of "*test.txt"* is 1000 bytes, download the first 500 bytes.

#### **CONNECT**

![](_page_20_Picture_0.jpeg)

**<Output file data> OK**

**+QFTPGET: 0,500**

**AT+QFTPGET="test.txt","COM:",500,500** //Download 500-1000 bytes.

**CONNECT <Output file data> OK**

**+QFTPGET: 0,500**

//Download a file and save it to RAM.

**AT+QFTPGET="test.txt","RAM:test2.txt",0** 

**OK**

**+QFTPGET: 0,1000 AT+QFLST="RAM:\*" +QFLST: "RAM:test2.txt",1000**

**OK**

## <span id="page-20-0"></span>**2.7. AT+QFTPSIZE Get the File Size on FTP Server**

The command is used to get the file size on FTP server. If "OK" is returned, "+QFTPSIZE: 0,<file size>" or "+QFTPSIZE: <err>,<protocol\_error>" should be outputted within <timeout> configured by AT+QFTPCFG. Otherwise, the FTP connection should be disconnected, and the network should be deactivated and reactivated.

![](_page_20_Picture_175.jpeg)

![](_page_21_Picture_0.jpeg)

#### Or **+CME ERROR: <err>**

#### **Parameter**

![](_page_21_Picture_193.jpeg)

## <span id="page-21-0"></span>**2.8. AT+QFTPDEL Delete the File on FTP Server**

The command is used to delete the file on FTP server. If "OK" is returned, "+QFTPDEL: <err>,<protocol\_error>" should be outputted within <timeout> configured by AT+QFTPCFG. Otherwise, the FTP connection should be disconnected, and the network should be deactivated and reactivated.

![](_page_21_Picture_194.jpeg)

#### **Parameter**

![](_page_21_Picture_195.jpeg)

![](_page_22_Picture_0.jpeg)

## <span id="page-22-0"></span>**2.9. AT+QFTPMKDIR Create a Folder on FTP Server**

The command is used to create a folder on FTP server. If "OK" is returned, "+QFTPMKDIR: <err>,<protocol\_error>" should be outputted within <timeout> configured by AT+QFTPCFG. Otherwise, the FTP connection should be disconnected, and the network should be deactivated and reactivated.

![](_page_22_Picture_212.jpeg)

#### **Parameter**

![](_page_22_Picture_213.jpeg)

## <span id="page-22-1"></span>**2.10. AT+QFTPRMDIR Delete a Folder on FTP Server**

The command is used to delete a folder on FTP server. If "OK" is returned, "+QFTPRMDIR: <err>,<protocol\_error>" should be outputted within <timeout> configured by AT+QFTPCFG. Otherwise, the FTP connection should be disconnected and the network should be deactivated and reactivated.

![](_page_22_Picture_214.jpeg)

![](_page_23_Picture_0.jpeg)

![](_page_23_Picture_214.jpeg)

#### **Parameter**

![](_page_23_Picture_215.jpeg)

## <span id="page-23-0"></span>**2.11. AT+QFTPLIST List Content of Directory on FTP Server**

The command is used to list content of directory on FTP server. If the <local\_name> is "COM:", "CONNECT" should be outputted within <timeout> configured by AT+QFTPCFG. If the <local\_name> is not "COM:", "OK" will be returned first. "+QFTPLIST: 0,<transfer\_size>" will be outputted after content has been transferred completely.

If the module has entered into data mode or the <local\_name> is not "COM:", the <timeout> configured by AT+QFTPCFG indicates the maximum interval time between two packets of received/transmitted data.

![](_page_23_Picture_216.jpeg)

![](_page_24_Picture_0.jpeg)

![](_page_24_Picture_228.jpeg)

#### **Parameter**

![](_page_24_Picture_229.jpeg)

#### **Example**

//Get the content of current directory on FTP server and the data is outputted via COM port.

**AT+QFTPLIST="." CONNECT**

**<Output content data> OK**

**+QFTPLIST: 0,1000**

//Get the content of specified directory on FTP server and save it to RAM.

**AT+QFTPLIST="TESTDIR", "RAM:test2.txt"** 

**OK**

**+QFTPLIST: 0,1000 AT+QFLST="RAM:\*"**

![](_page_25_Picture_0.jpeg)

#### **+QFLST: "RAM:test2.txt",1000**

**OK**

## <span id="page-25-0"></span>**2.12. AT+QFTPNLST List File Names of Directory on FTP Server**

The command is used to list file names of directory on FTP server. If the <local\_name> is "COM:", "CONNECT" should be outputted within <timeout> configured by AT+QFTPCFG. If the <local\_name> is not "COM:", "OK" will be returned first. "+QFTPNLST: 0,<transfer size>" will be outputted after file names have been transferred completely.

If the module has entered into data mode or the <local\_name> is not "COM:", the <timeout> configured by AT+QFTPCFG indicates the maximum interval time between two packets of received/transmitted data.

![](_page_25_Picture_203.jpeg)

![](_page_26_Picture_0.jpeg)

#### **Parameter**

![](_page_26_Picture_200.jpeg)

#### **Example**

//Get the file name of current directory on FTP server and the data is outputted via COM port.

**AT+QFTPNLST="."** 

**CONNECT <Output content data> OK**

**+QFTPNLST: 0,1000**

//Get the file name of specified directory on FTP server and save it to RAM.

```
AT+QFTPNLST="TESTDIR","RAM:test2.txt"
```
**OK**

**+QFTPNLST: 0,1000 AT+QFLST="RAM:\*" +QFLST: "RAM:test2.txt",1000**

**OK**

## <span id="page-26-0"></span>**2.13. AT+QFTPMLSD List Standardized File and Directory Information**

The command is used to list standardized file and directory information on FTP server. If the <local\_name> is "COM:", "CONNECT" should be outputted within <timeout> configured by AT+QFTPCFG. If the <local\_name> is not "COM:", "OK" will be returned first. "+QFTPMLSD: 0,<transfer size>" will be

![](_page_27_Picture_0.jpeg)

outputted after the content has been transferred completely.

If the module has entered into data mode or the <local\_name> is not "COM:", the <timeout> configured by AT+QFTPCFG indicates the maximum interval time between two packets of received/transmitted data.

![](_page_27_Picture_216.jpeg)

#### **Parameter**

![](_page_27_Picture_217.jpeg)

![](_page_28_Picture_0.jpeg)

![](_page_28_Picture_188.jpeg)

#### **Example**

//Get standardized file and directory information on FTP server and the data is outputted via COM port.

#### **AT+QFTPMLSD ="."**

**CONNECT <Output content data> OK**

**+QFTPMLSD: 0,1000** 

//Get standardized file and directory information on FTP server and save them to RAM.

```
AT+QFTPMLSD="TESTDIR", "RAM:test2.txt"
OK
```
**+QFTPMLSD: 0,1000 AT+QFLST="RAM:\*" +QFLST: "RAM:test2.txt",1000**

**OK**

## <span id="page-28-0"></span>**2.14. AT+QFTPMDTM Get the File Modification Time on FTP Server**

The command is used to get the file modification time on FTP server. If "OK" is returned, "+QFTPMDTM: 0,<modify\_time>" or "+QFTPMDTM: <err>><protocol\_error>" should be outputted within <timeout> configured by AT+QFTPCFG. Otherwise, the FTP connection should be disconnected, and the network should be deactivated and reactivated.

![](_page_28_Picture_189.jpeg)

![](_page_29_Picture_0.jpeg)

#### **+QFTPMDTM: 0,<modify\_time>**

If failed to get, response: **+QFTPMDTM: <err>,<protocol\_error>** Or **+CME ERROR: <err>**

#### **Parameter**

![](_page_29_Picture_195.jpeg)

#### <span id="page-29-0"></span>**2.15. AT+QFTPRENAME Rename a File or Folder on FTP Server**

The command is used to rename a file or folder on FTP server. If "OK" is returned, "+QFTPRENAME: <err>,<protocol\_error>" should be outputted within <timeout> configured by AT+QFTPCFG. Otherwise, the FTP connection should be disconnected, and the network should be deactivated and reactivated.

![](_page_29_Picture_196.jpeg)

#### **Parameter**

**<old\_name>** String type. The old file name or folder name on FTP server. The maximum size of the parameter is 255 bytes.

**+CME ERROR: <err>**

![](_page_30_Picture_1.jpeg)

![](_page_30_Picture_203.jpeg)

## <span id="page-30-0"></span>**2.16. AT+QFTPLEN Get the Length of Transferred Data**

The command is used to get the length of transferred data on FTP server.

![](_page_30_Picture_204.jpeg)

#### **Parameter**

![](_page_30_Picture_205.jpeg)

## <span id="page-30-1"></span>**2.17. AT+QFTPSTAT Get the Status of FTP Server**

The command is used to get the status of FTP server.

![](_page_30_Picture_206.jpeg)

![](_page_31_Picture_0.jpeg)

#### **+QFTPSTAT: 0,<ftpstat>** or **+CME ERROR: <err>**

#### **Parameter**

![](_page_31_Picture_187.jpeg)

## <span id="page-31-0"></span>**2.18. AT+QFTPCLOSE Log out from FTP Server**

The command is used to log out from FTP server. If "OK" is returned, "+QFTPCLOSE: <err>,<protocol\_error>" should be outputted within <timeout> configured by AT+QFTPCFG. Otherwise, the network should be deactivated and reactivated.

![](_page_31_Picture_188.jpeg)

#### **Parameter**

![](_page_31_Picture_189.jpeg)

<span id="page-32-0"></span>![](_page_32_Picture_0.jpeg)

## **3 Examples**

## <span id="page-32-1"></span>**3.1. Login to FTP Server**

//Step 1: Configure and activate the PDP context. **AT+QICSGP=1,1,"UNINET","","",1** //Configure PDP context 1. APN is "UNINET" for China Unicom. **OK AT+QIACT=1** //Activate PDP context 1. **OK** *//Activated successfully.* **AT+QIACT?** //Query the state of PDP context. **+QIACT: 1,1,1,"10.7.157.1" OK AT+QFTPCFG="contextid",1** //Configure the PDP context ID as 1. The PDP context ID must be activated first.

#### **OK**

//Step 2: Configure user account and transfer settings.

![](_page_32_Picture_167.jpeg)

![](_page_33_Picture_0.jpeg)

## <span id="page-33-0"></span>**3.2. Folder Operation**

![](_page_33_Picture_150.jpeg)

## <span id="page-33-1"></span>**3.3. File Operation**

![](_page_33_Picture_151.jpeg)

![](_page_34_Picture_0.jpeg)

![](_page_34_Picture_169.jpeg)

## <span id="page-34-0"></span>**3.4. List File Information or File Names**

![](_page_34_Picture_170.jpeg)

![](_page_35_Picture_0.jpeg)

![](_page_35_Picture_250.jpeg)

## <span id="page-35-0"></span>**3.5. Upload a File to FTP Server**

```
AT+QFTPCWD="/"
OK
+QFTPCWD: 0,0
AT+QFTPSTAT
+QFTPSTAT: 0,1
OK
```
![](_page_36_Picture_0.jpeg)

//Upload a file via COM port.

**AT+QFTPPUT="test\_my.txt", "COM:",0** //All data will be saved as *"test.txt*" in FTP server.

**CONNECT <Input file data> <+++> OK**

**+QFTPPUT: 0,1000 AT+QFTPLEN +QFTPLEN: 0,1000**

**OK AT+QFTPSIZE="test\_my.txt" OK**

**+QFTPSIZE: 0,1000**

//Upload a file via COM port and the start position is 1000.

**AT+QFTPPUT="test\_my.txt", "COM:",1000** //All data will be saved as "*test.txt*" in FTP server.

**CONNECT <Input file data> <+++> OK**

**+QFTPPUT: 0,500 AT+QFTPSIZE="test\_my.txt" OK**

**+QFTPSIZE: 0,1500**

//Upload a file via COM port to FTP server twice in 1024 bytes each time.

![](_page_36_Picture_194.jpeg)

![](_page_37_Picture_0.jpeg)

//Upload a file from RAM to FTP server. **AT+QFUPL="RAM:test\_ram.txt",1000,300,1** //Upload a file to RAM, the file will be saved as "*test\_ram.txt"* and the maximum file size is 1000 bytes. 300 indicates timeout and 1 indicates ACK mode. For more details, please refer to *Quectel\_BG96\_FILE\_Application\_Note*. **CONNECT <Input 1000 bytes data> +QFUPL: 1000,707 OK AT+QFLST="RAM:\*" +QFLST: "RAM:test\_ram.txt",1000 OK AT+QFTPPUT="test\_my1.txt", "RAM:test\_ram.txt",0** //Upload "*RAM:test\_ram.txt"* to FTP server and save as "*test\_my1.txt"* on FTP server. **OK +QFTPPUT: 0,1000 AT+QFTPLEN +QFTPLEN: 0,1000 OK AT+QFTPSIZE="test\_my1.txt" OK +QFTPSIZE: 0,1000 AT+QFDEL="RAM:test\_ram.txt"** //Delete local RAM file. **OK**

## <span id="page-37-0"></span>**3.6. Download a File from FTP Server**

```
AT+QFTPCWD="/"
OK
```
**+QFTPCWD: 0,0**

//Download a file from FTP server and the data is outputted via COM port.

**AT+QFTPGET="test\_my.txt", "COM:" CONNECT <Output file data>**

![](_page_38_Picture_0.jpeg)

## **OK**

#### **+QFTPGET: 0,1000**

//Download a file and the data is outputted via COM port twice in 500 bytes each time.

![](_page_38_Picture_181.jpeg)

![](_page_39_Picture_0.jpeg)

## <span id="page-39-0"></span>**3.7. Log out from FTP Server**

![](_page_39_Picture_173.jpeg)

## <span id="page-39-1"></span>**3.8. FTPS Configuration**

//Step 1: Configure and activate the PDP context.

![](_page_39_Picture_174.jpeg)

![](_page_40_Picture_0.jpeg)

![](_page_40_Picture_93.jpeg)

**OK**

<span id="page-41-0"></span>![](_page_41_Picture_0.jpeg)

## **Summary of Error Codes**

The error code <err> indicates an error related to mobile equipment or network. The details about <err> are described in the following table.

#### <span id="page-41-1"></span>**Table 1: Summary of Error Codes**

![](_page_41_Picture_164.jpeg)

![](_page_42_Picture_0.jpeg)

![](_page_42_Picture_99.jpeg)

![](_page_43_Picture_0.jpeg)

# <span id="page-43-0"></span>**Summary of FTP Protocol Error Codes**

The protocol error code <protocol\_error> indicates an error replied from FTP server. Please refer to *RFC959* (File Transfer Protocol). The details about <protocol\_error> are described in the following table.

![](_page_43_Picture_161.jpeg)

#### <span id="page-43-1"></span>**Table 2: Summary of FTP Protocol Error Codes**

![](_page_44_Picture_0.jpeg)

# <span id="page-44-0"></span>**6 Appendix A References**

#### <span id="page-44-1"></span>**Table 3: Related Documents**

![](_page_44_Picture_155.jpeg)

#### <span id="page-44-2"></span>**Table 4: Terms and Abbreviations**

![](_page_44_Picture_156.jpeg)

![](_page_45_Picture_0.jpeg)

![](_page_45_Picture_77.jpeg)